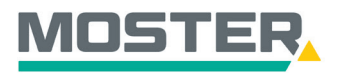

# **Online-Ticker** Stand Dezember 2023

### **Katalogsuche**

### **Kataloge direkt in unserem Online-Shop ansehen**

#### **Wussten Sie schon...?**

…dass Sie unsere Moster-Kataloge und viele Herstellerkataloge bei uns im Shop aufrufen können?

Sie können sich nicht nur Kataloge anzeigen lassen, sondern auch Aktionen, Preislisten, Handbücher, Prospekte, Datenblätter usw.

### **Und das in Echtzeit, 24/7!**

#### **Wie geht das?**

- Sie melden sich in unserem Online-Shop an.
- Im Reiter "Shop" wählen Sie die Katalogsuche aus.
- Anschließend öffnet sich die Katalogübersicht, in der Sie nun nach Ihrem gewünschten Typ, Hersteller oder Artikel filtern und suchen können.
- Mit dem Anklicken oben links auf die Kategorie Moster gelangen Sie direkt zu unseren Aktionsblättern, Katalogen und Prospekten.
- Zusätzlich können Sie die Kataloge nach einzelnen Artikel filtern und markieren lassen. Hierzu suchen Sie den gewünschten Artikel in der Volltextsuche.
- Anschließend wählen Sie aus den angezeigten Artikeln den passenden Artikel per Anklicken aus. Es öffnet sich der Artikel mit allen technischen Daten und Infos.
- Rechts oben gibt es den Button "Katalog". Klicken Sie diesen an und es öffnet sich die Katalogübersicht mit allen Katalogseiten, in dem sich der gewünschte Artikel befindet.

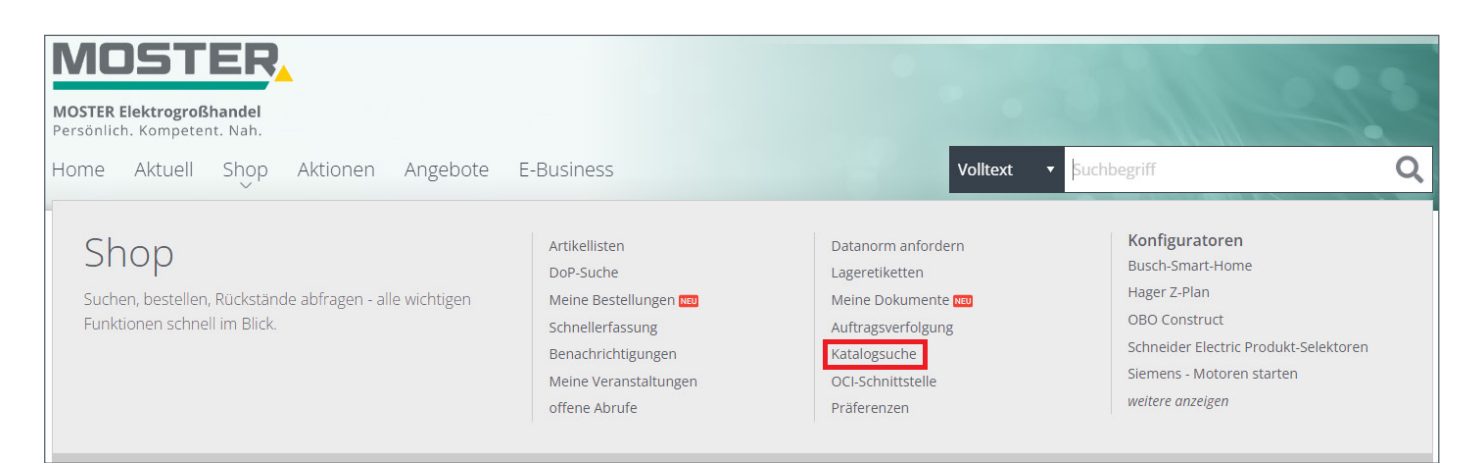

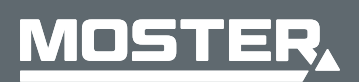

**MOSTER Elektrogroßhandel** Persönlich. Kompetent. Nah. 1/3

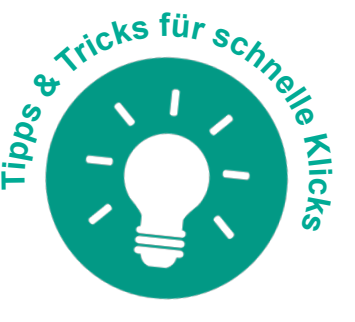

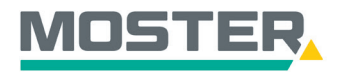

## **Online-Ticker** Stand Dezember 2023

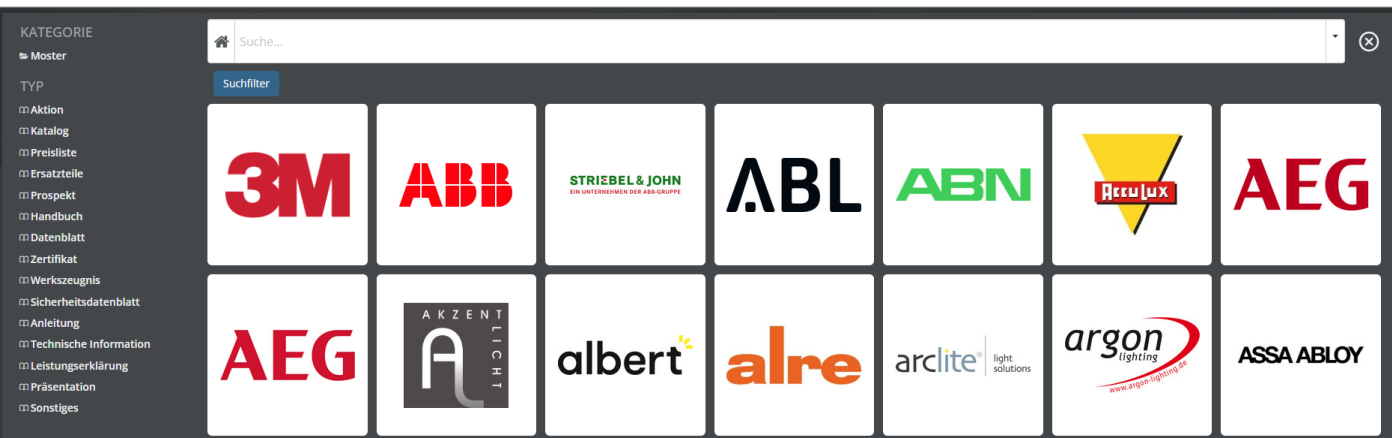

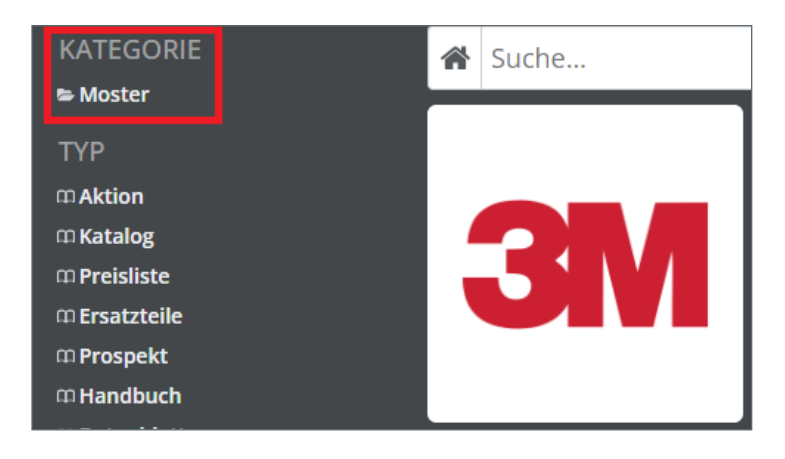

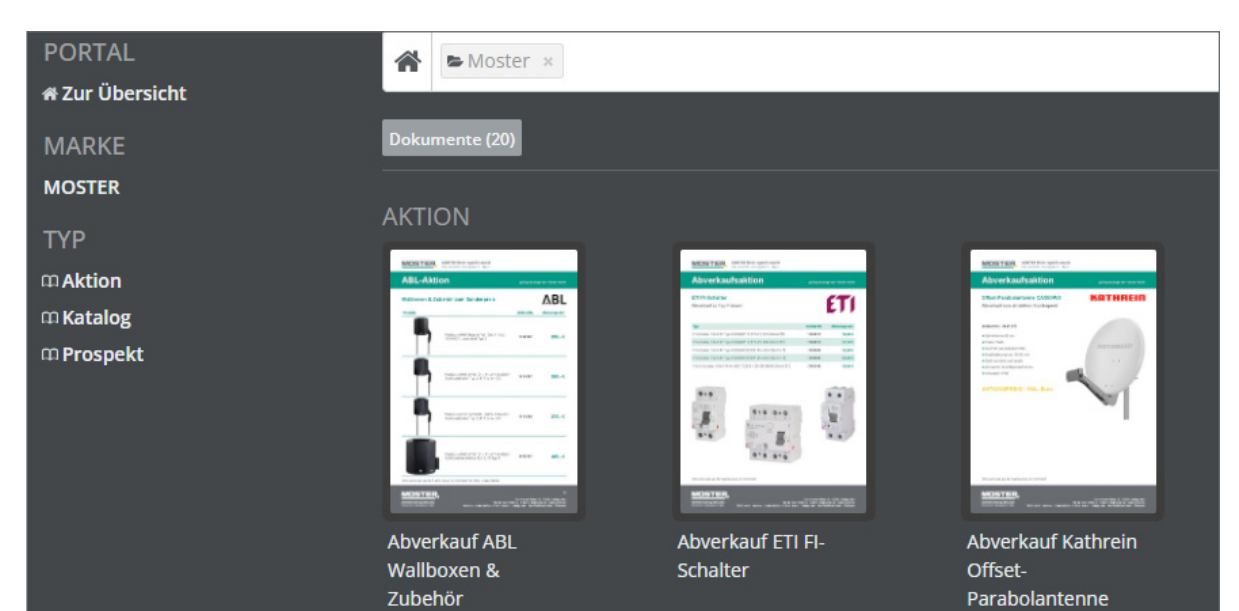

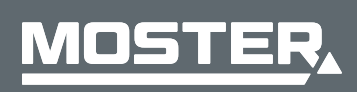

**MOSTER Elektrogroßhandel** Persönlich. Kompetent. Nah.

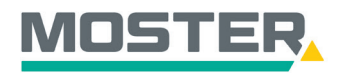

## **Online-Ticker** Stand Dezember 2023

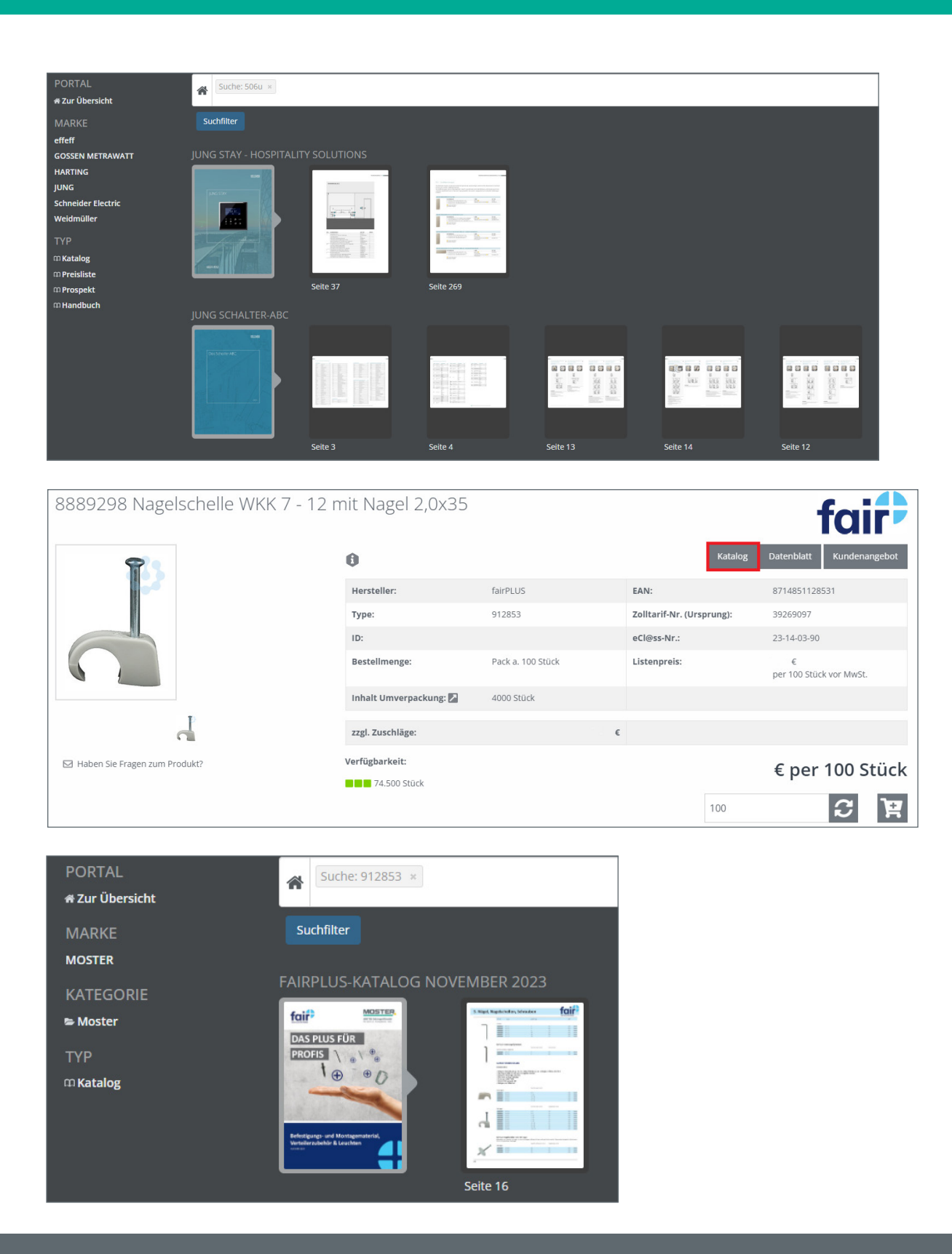

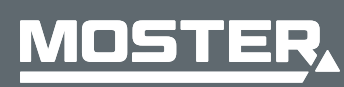

**MOSTER Elektrogroßhandel** Persönlich. Kompetent. Nah.